# Tastenbedienung

#### **Funktions- und Audiotasten**

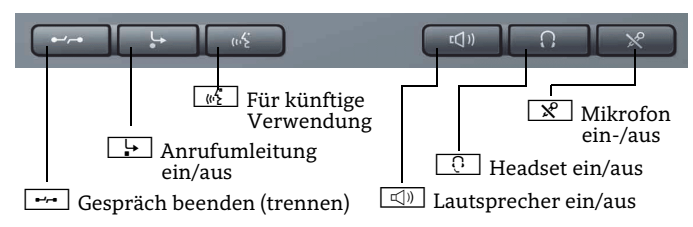

## **Mode-Tasten und TouchSlide**

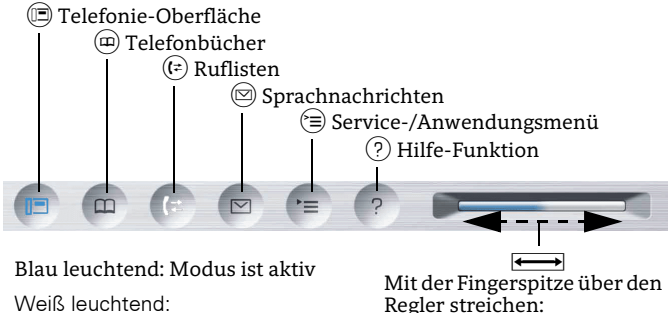

Kontextabhängig Lautstärke für Rufton oder Lautsprecher

> Taste  $\rightarrow$  drücken: - Kontextmenü aufrufen - Eine Menü-Ebenenach unten

Mit der Fingerspitze über die innere Ringfläche strei-

chen: - In Listen und Menüs blättern- Lautstärke

Taste **®** drücken: - Eingabe bestätigen - Aktion ausführen

einstellen

Weiß leuchtend: für Rufliste: neuer Eintrag für Sprachnachrichten: neue Sprachnachricht

## **TouchGuide**

Taste A drücken: - Nach oben blätternGedrückt halten:

- Zum Listenanfang
- springen
- Taste  $\bigtriangleup$  drücken:
- Funktion abbrechen- Zeichen links vom
- Cursor löschen
- Eine Menü-Ebene
- nach oben
- Taste  $\blacktriangledown$  drücken: - Nach oben blättern
- Gedrückt halten:
- Zum Listenende springen

## **Kontextmenü aufrufen**

Wenn das Kontextmenü nicht angezeigt wird, können Sie es durch Drücken der Pfeil-Rechts-Taste am TouchGuide aufrufen.

OK

 $\uparrow$ 

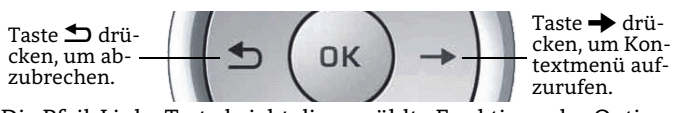

Die Pfeil-Links-Taste bricht die gewählte Funktion oder Option ab.

# Display-Symbole

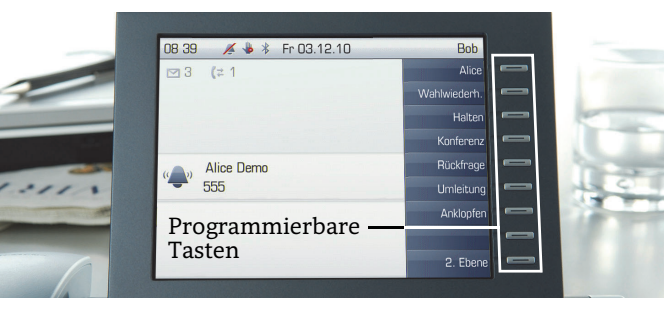

## **Display-Symbole im Ruhezustand**

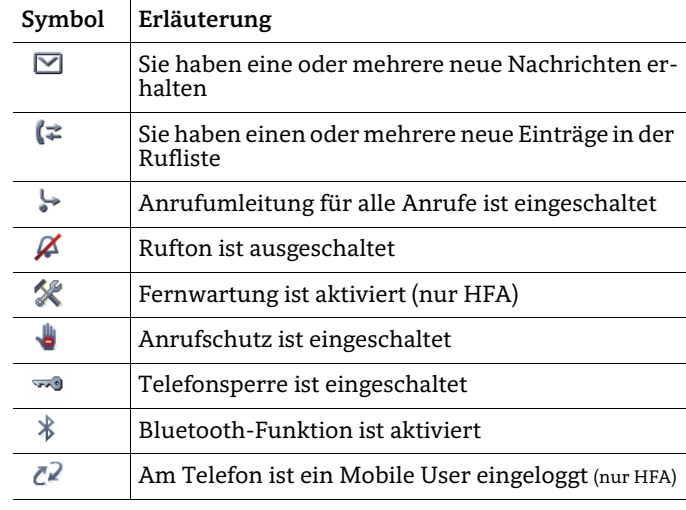

## **Display-Symbole während eines Gesprächs**

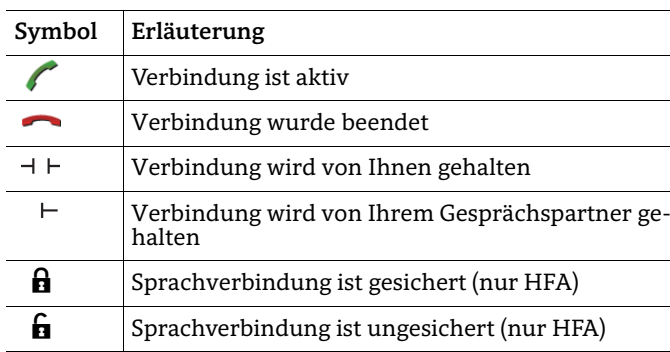

# OpenStage 60/80 HFA OpenStage 60/80 T OpenScape Business OpenScape Office HiPath 3000

## **Schnelleinstieg**

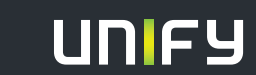

**© Unify Software and Solutions GmbH & Co. KG Mies-van-der-Rohe-Str. 6, 80807 München/Deutschland Alle Rechte vorbehalten. 05/2016Sachnummer: A31003-S2000-U177-4-19** 

**unify.com**

# Ihr OpenStage verwenden

#### **Anrufen**

- Hörer abheben und Rufnummer wählen, oder
- Rufnummer wählen und Hörer abheben, oder
- zum Freisprechen: Rufnummer wählen.

### **Anruf annehmen**

- Hörer abheben, oder
- zum Freisprechen: ndrücken.

## **Gespräch beenden**

- Hörer auflegen, oder
- zum Beenden von Freisprechen:  $\overline{{\mathbb Q}{\mathbb Q}}$  drücken.

#### **Headset verwenden**

- Anrufen: Rufnummer wählen.
- Anruf annehmen oder Gespräch beenden:  $\overline{\mathbb{C}^+}$  drücken.

#### **Gespräch halten/wiederaufnehmen**

- Während des Gesprächs "Rückfrage" im Kontextmenü wählen oder Taste "Rückfrage" drücken und **®** drücken.
- Zum Wiederaufnehmen eines Gesprächs: "Zurück zum Wartenden" im Kontextmenü wählen und  $\textcircled{\tiny{\textbf{W}}}$  drücken.

#### **Konferenz einleiten**

- 1. Während des Gesprächs mit Teilnehmer A, "Konferenz" im Kontextmenü wählen und  $\textcircled{\tiny{\textbf{0}}}$  drücken.
- 2.  $\,$  Rufnummer von Teilnehmer B eingeben und  $\, \circledast$  drücken.
- 3. Wenn mit B verbunden, "Konferenz" im Kontextmenü wählen und **®** drücken.

Sie sind nun in einer Konferenz mit Teilnehmer A und B verbunden.

## **Gespräch übergeben**

Übergabe ohne Rückfrage:

- 1. Während des Gesprächs mit Teilnehmer A, . Während des Gesprächs mit Teilnehmer A,<br>"Übergabe einleiten" im Kontextmenü wählen und **®** drükken.
- 2. Rufnummer von Teilnehmer B eingeben und @ drücken.
- 3. Wenn das Telefon von Teilnehmer B läutet, "Übergeben" wählen und **®** drücken.
- 4. Hörer auflegen.
- Übergabe mit Rückfrage:
- 1. Während des Gesprächs mit Teilnehmer A, "Rückfrage" im Kontextmenü wählen und  $\textcircled{\tiny{\textbf{0}}}$  drücken.
- 2. Rufnummer von Teilnehmer B eingeben und @ drücken.
- 3. Gespräch bei B ankündigen und Hörer auflegen.

# Ihr OpenStage verwenden

## **Anrufumleitung programmieren oder ändern**

- 1.**b** drücken.
- $2.$ 2. "Anrufumleitung bearbeiten" wählen und  $\textcircled{\small{u}}$  drücken.
- 3. "Externe Anrufe", "Interne Anrufe" oder "Alle Anrufe" wählen und **®** drücken.
- 4. Zielrufnummer eingeben und @ drücken.
- 5. $\circ$  drücken, um in den Telefonie-Modus zurückzukehren.

#### **Anrufumleitung für alle Gespräche ein- oder ausschalten**

•  $\Box$  drücken, um die Anrufumleitung ein- oder auszuschalten.

## **Aus Anruferliste wählen**

- 1.w drücken.
- 2. Der Reiter "Entgangen" erscheint. (:=) wiederholt drücken, um die Reiter "Gewählt" oder "Angenommen" anzuzeigen.
- 3.  $\,$  Gewünschte Rufnummer auswäh $\,$ len $\,$ und  $\,$  drücken.

#### **Rückruf während des Gesprächs aktivieren**

- 1.  $\,$  Gewünschte Rufnummer eingeben und  $\,$  drücken.
- 2. Bei Nichtmelden oder Besetzt: "Rückruf" im Kontextmenü auswählen und **®** drücken.

#### **Mikrofon während des Gesprächs stumm schalten**

•  $\boxed{\mathcal{R}}$  drücken, um das Mikrofon ein- oder auszuschalten.

#### **Hilfe aufrufen**

 $\boldsymbol{\cdot\,}$  Durch Drücken von  $\mathcal{\textcircled{2}}$  können Sie jederzeit die Bedienungshinweise zu Ihrem Telefon aufrufen.

#### **Funktion auf Taste programmieren**

- 1. Gewünschte programmierbare Taste gedrückt halten bis ein Menü erscheint.
- 2. "Telefoniefunktion zuordnen" wählen und  $\textcircled{\tiny{\textbf{B}}}$  drücken.
- 3.  $\,$  "Taste ändern" wählen und  $\,$  drücken.
- 4. "Schalter" wählen und **®** drücken.
- 5. Gewünschte Funktion auswählen und  $\circledR$  drücken.
- 6. "Tastenbeschriftung" auswählen.
- 7. Gewünschte Tastenbeschriftung eingeben.

#### **Rufnummer auf Taste programmieren**

- 1. Gewünschte programmierbare Taste gedrückt halten bis ein Menü erscheint.
- 2.  $\,$  "Telefoniefunktion zuordnen" wählen und  $\,$  drücken.
- 3.  $\,$  "Taste ändern" wählen und  $\,$  drücken.
- 4. "Ziele" wählen und @ drücken.
- 5. "Rufnummer" wählen und  $\odot$  drücken.
- 6. Gewünschte Rufnummer eingeben.
- 7. "speichern" wählen und **®** drücken.
- 8. "Tastenbeschriftung" auswählen.
- 9. Gewünschte Tastenbeschriftung eingeben.

# Weitere nützliche Funktionen

Ihr OpenStage bietet noch mehr nützliche Funktionen. Nachfolgend eine kleine Auswahl, jeweils mit einer kurzen Beschreibung. Detaillierte Informationen finden Sie in der entsprechenden Bedienungsanleitung.

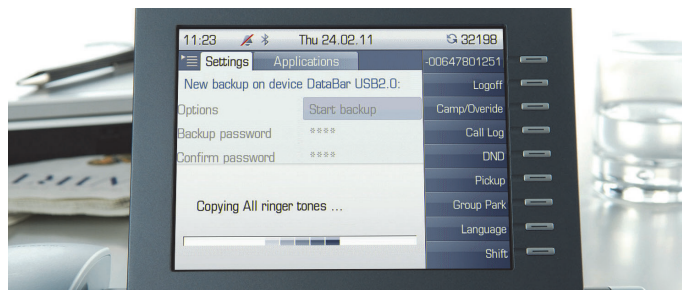

## **Multi-Line**

An Multi-Line Telefonen fungieren die programmierbaren Sensortasten als Leitungstasten. Jede als "Leitung" programmierte Taste steht für eine eigene Leitung. Das bedeutet, bis zu 9 Leitungen können bei einem OpenStage 80/80 G und bis zu 8 bei einem OpenStage 60/60 G bzw. 60/80 T eingerichtet werden.

## **Mobility (nur HFA)**

Sie können einen mobilen Anschluss auf einem dafür vorbereiteten OpenStage im System einrichten. Der ursprüngliche Anschluss des "Gast-Telefons" ist deaktiviert. Der mobile Anschluss ist so lange verfügbar, bis Sie sich am "Gast-Telefon" abmelden.

Sie können persönliche Funktionen und Einstellungen Ihres Telefons wie Telefonnummer, Tastenbelegung, Zugangsdaten und Telefonbuch auf ein anderes Telefon übertragen.

#### **Benutzerdaten sichern oder wiederherstellen**

Sie können Ihre Einstellungen und Daten Ihres persönlichen Telefonbuchs von Ihrem OpenStage 60/60 G/80/80 G bzw. 60/80 T als Dateien auf einem USB Memory-Stick sichern und alle oder ausgewählte Daten auf einem anderen OpenStage 60/60 G/80/80 G bzw. 60/80 T wiederherstellen.

#### **Voicemail-Meldungen abfragen**

Abhängig von Ihrer Kommunikationsplattform und deren Einstellungen können Sie diese Anwendung verwenden, um Zugriff auf empfangene Rückrufe und Meldungen der OpenScape Xpressions zu haben.

Ist Ihr System entsprechend konfiguriert, können Sie über einen Anruf der Voicemailbox die gespeicherten Meldungen direkt abrufen.